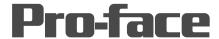

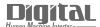

# Device/PLC Connection Manuals

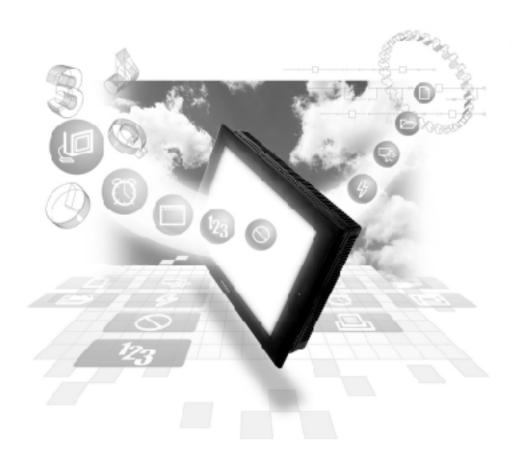

#### **About the Device/PLC Connection Manuals**

Prior to reading these manuals and setting up your device, be sure to read the "Important: Prior to reading the Device/PLC Connection manual" information. Also, be sure to download the "Preface for Trademark Rights, List of Units Supported, How to Read Manuals and Documentation Conventions" PDF file. Furthermore, be sure to keep all manual-related data in a safe, easy-to-find location.

## Yokogawa Electric Corporation/Yokogawa M&C PLC

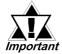

With Yokogawa FCN/FCJ Series Modbus 1:n protocol units, when the same project file is used on multiple GP/GLC units, the system may malfunction. When using multiple GP/GLC units, create and maintain only one unique project file for each GP/GLC unit.

#### 1 System Structure

The following describes the system structure for connecting the GP to Yokogawa Electric Corp. PLCs.

**▼**Reference ▲

The Cable Diagrams mentioned in the following tables are listed in the section titled "2.8.2 Cable Diagrams".

#### ■ FACTORY ACE Series/FA500 (using Link I/F)

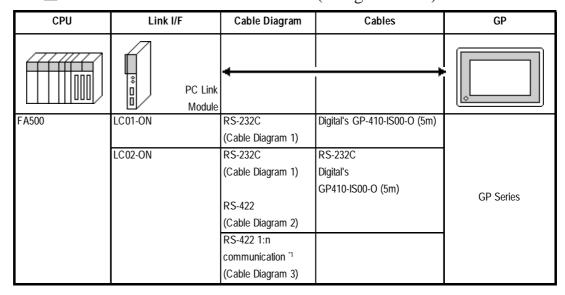

#### \* 1 1:n Communication

The system structure of 1:n communication for Yokogawa PLCs (FA500), or equipment supporting its protocol (n#), and a GP unit (1) used as an upper link protocol is described here.

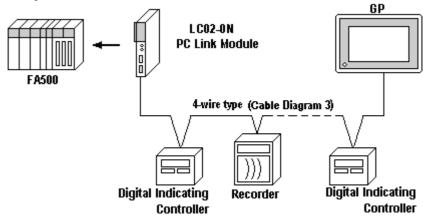

(See next page)

(Continued from previous page)

- \* FA500 and equipment (Digital Indicating Controller, <UT37/38/2000> and Recorder, <µR-Series>...etc) supporting the same protocol are hereafter referred to as *PA Equipment*.
- Be sure to use only one GP in the system.
- In the Link above, maximum 32 PA Equipment can be connected to one GP.
- When Sequence Control is not required, a PLC is not needed.
- Using the method above, Unit No. s 1~16 can be setup; a Unit No. of 17 or higher cannot be used.

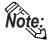

#### Wherever RS-422 appears in the table, RS-485 can be used on the PLC.

#### ■ FACTORY ACE Series/FA-M3 (using Link I/F)

| СРИ                   | Link I/F       | Cable Diagram        | Cables | GP        |
|-----------------------|----------------|----------------------|--------|-----------|
|                       | PC Link Module |                      |        |           |
| F3SP10-0N             | F3LC01-1N      | RS-232C              |        |           |
|                       |                | (Cable Diagram 4)    |        |           |
| F3SP20-0N, F3SP21-0N, | F3LC11-1N      | RS-232C              |        |           |
| F3SP25-2N, F3SP28-3N, | F3LC11-1F      | (Cable Diagram 4)    |        |           |
| F3SP30-0N, F3SP35-5N, | F3LC 12-1F     |                      |        |           |
| F3SP38-6N, F3SP53-4H, | F3LC 11-2N     | RS-422 (4-wire type) |        |           |
| F3SP58-6H, F3FP36-3N, |                | (Cable Diagram 2)    |        |           |
| F3SP28-3S, F3SP38-6S, |                | RS-422 (2-wire type) |        | GP Series |
| F3SP53-4S, F3SP58-6S, |                | (Cable Diagram 5)    |        |           |
| F3SP59-7S             | F3LC 11-2N     | RS-422, 4-wire type  |        |           |
|                       |                | 1:n communication *1 |        |           |
|                       |                | (Cable Diagram 3)    |        |           |
|                       |                | RS-422, 2-wire type  |        |           |
|                       |                | 1:n communication    |        |           |
|                       |                | (Cable Diagram 6)    |        |           |

#### \*11:n Communication

The system structure of 1:n communication for Yokogawa PLCs (FA-M3), or equipment supporting its protocol (n#), and a GP unit (1) used as an upper link protocol is described here.

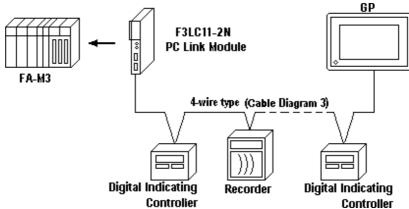

(See next page)

\* FA-M3 and equipment (Digital Indicating Controller, <UT37/38/2000> and Recorder, <mR-Series>...etc) supporting the same protocol is referred to as *PA Equipment*, below.

- Be sure to use only one GP in the system.
- In the Link above, maximum 32 PA Equipment can be connected to one GP.
- When Sequence Control is unnecessary, the system structure can be created without the PLC.
- Using the method above, Unit No.s 1~16 can be setup, however a Unit No. of 17 or more cannot be used.

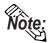

Wherever RS-422 appears in the table, RS-485 can be used on the PLC.

#### ■ FACTORY ACE Series/FA-M3 (CPU Direct Connection)

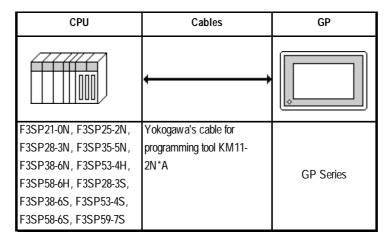

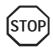

Two GP units cannot be connected at the same time using the PC Link I/F.

# ■ STARDOM Standalone Controller FCN/FCJ Series (When using Yokogawa Electric FCN/FCJ ModbusRTU 1:n Protocol)

| CPU | Link I/F                                                        | Cable Diagram                                              | Target Unit                          |                   |
|-----|-----------------------------------------------------------------|------------------------------------------------------------|--------------------------------------|-------------------|
|     |                                                                 | <del></del>                                                |                                      |                   |
|     | COM Port on CPU                                                 | RS-232C<br>(Cable Diagram 7)                               |                                      |                   |
|     | RS232C Port 1 or 2 on<br>NFLR111 RS232C<br>Communication Module | NFLR111 RS232C                                             | RS-232C<br>(Cable Diagram 8)         |                   |
|     |                                                                 |                                                            | RS-422 (4-wire)<br>(Cable Diagram 9) | GP/GLC/ST Series, |
| FCN | Communication Terminal Block on NFLR121                         | RS-422 (4-wire) 1:n Communication (Cable Diagram 10)       | Factory Gateway                      |                   |
|     | RS422/RS485 Communcation Module                                 | RS-422 (2-wire)<br>(Cable Diagram 11)                      |                                      |                   |
|     |                                                                 | RS-422 (2-wire)<br>1:n Communication<br>(Cable Diagram 12) |                                      |                   |
| FCJ | COM Port 1 or 2 on CPU                                          | RS-232C<br>(Cable Diagram 7)                               | GP/GLC/ST Series,<br>Factory Gateway |                   |

# ■ STARDOM Standalone Controller FCN/FCJ Series (When using Yokogawa Electric FACTORY ACE 1:1, FACTORY ACE 1:n Protocol)

| CPU | Link I/F               | Cable Diagram     | Target Unit       |
|-----|------------------------|-------------------|-------------------|
|     |                        | <b>+</b>          |                   |
| FCN | COM Port on CPU        | RS-232C           | GP/GLC/ST Series, |
| FCJ | COM Port 1 or 2 on CPU | (Cable Diagram 4) | Factory Gateway   |

#### 2 Cable Diagrams

The cable diagrams illustrated below and the cable diagrams recommended by Yokogawa Electric may differ, however, using these cables for your PLC operations will not cause any problems.

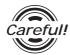

Ground your PLC's FG terminal according to your country's applicable standard. For details, refer to the corresponding PLC manual.

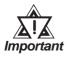

- Connect the FG line of the Shield cable to either the GP or PLC, depending on your environment. When using a connector hood and grounding the FG line, be sure to use an electrical conductor. The following connection diagrams show examples for connecting a shielded cable to the PLC.
- For the RS-232C connection, use a cable length less than 15m.
- If a communications cable is used, it must be connected to the SG (signal ground).
- For the RS-422 connection, refer to Yokogawa's PLC manual for the cable length.

#### Cable Diagram 1 (RS-232C)

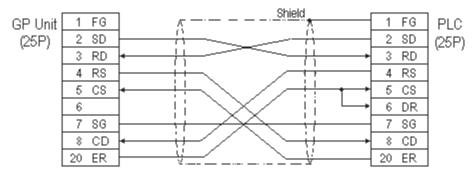

#### Cable Diagram 2 (RS-422)

• When using Digital's RS-422 connector terminal adapter GP070-CN10-0

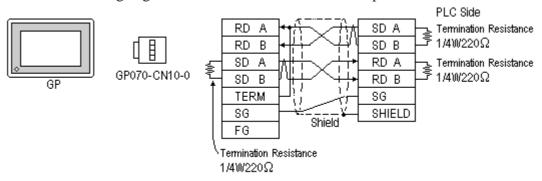

• When using Digital's RS-422 Cable, GP230-IS11-0

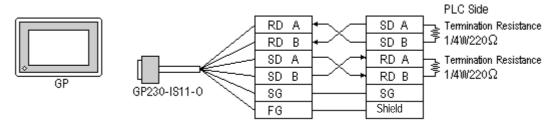

• When making your own cable connections

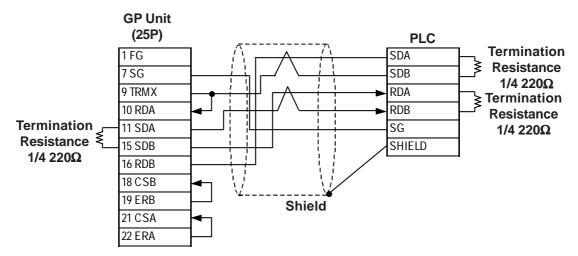

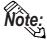

- When making your own connections, we recommend using Hitachi Densen's CO-SPEV-SB(A)3P\*0.5SQ cable.
- When connecting the #9 and #10 pins in the GP Serial I/F, a termination resistance of  $100\Omega$  is added between RDA and RDB.
- When connecting an RS422 cable, length can be up to 600 meters.

#### Cable Diagram 3 (RS-422)

The diagrams below are examples of wire connections on both ends of the GP and PLC. Setup the termination resistors on both ends of the equipment, as illustrated.

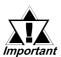

- Be careful as the reading of the A signal and B signal is opposite on the GP and the LC02-0N (PLC).
- Make the PC Link I/F Station Number from 2 to 32.
- Setup the PA unit connected to the GP using different Unit Numbers. An error will develop if multiple PA units are setup using the same Unit Number. When an error occurs, the error message "Data Reception Error occurs (02:FD:\*\*)" (\*\* indicates the unit No.) will appear.
- Setup the GP (1) and PA units (n#) with the same Communication Settings.

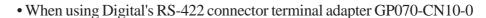

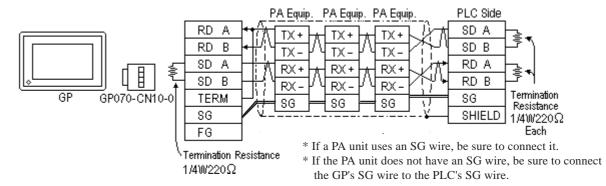

#### • When using Digital's RS-422 Cable, GP230-IS11-0

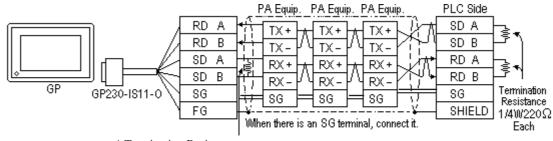

- \* Termination Resistance
  - \* If a PA unit uses an SG wire, be sure to connect it.
  - \* If the PA unit does not have an SG wire, be sure to connect the GP's SG wire to the PLC's SG wire.
- When making your own cable connections

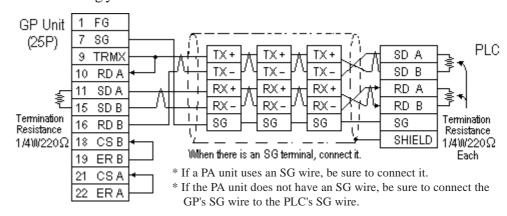

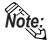

When connecting the #9 and #10 pins in the GP Serial I/F, a termination resistance of  $100\Omega$  is added between RDA and RDB.

#### Cable Diagram 4 (RS-232C)

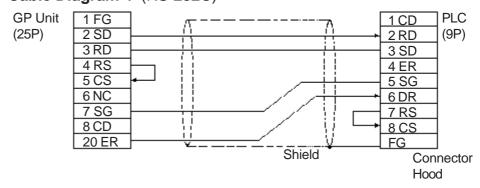

#### Cable Diagram 5 (RS-422)

• When using Digital's RS-422 connector terminal adapter GP070-CN10-0

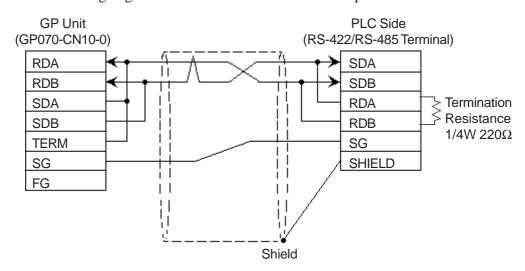

• When using Digital's RS-422 cable, GP230-IS11-0

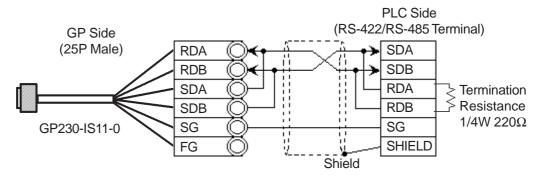

• When making your own cable connections

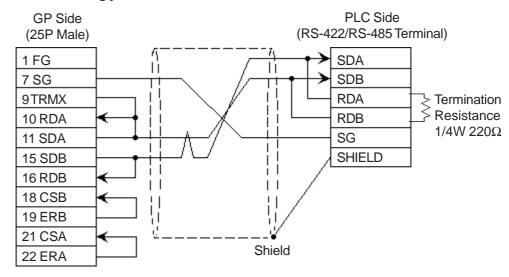

#### Cable Diagram 6 (RS-422)

• When using Digital's RS-422 connector terminal adapter GP070-CN10-0

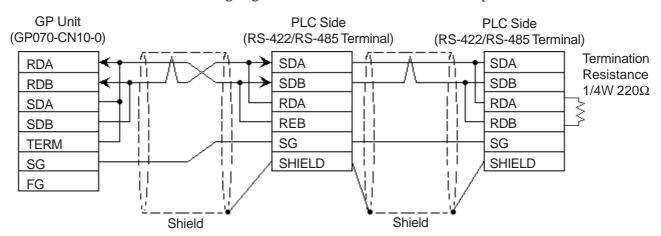

• When using Digital's RS-422 cable, GP230-IS11-0

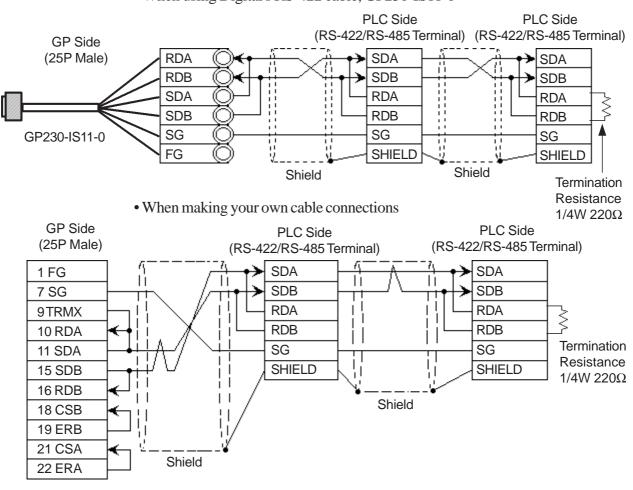

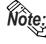

- If the connection is terminated while 2-wire type communication is being carried out, use the 2-wire termination resistance switch on the PC link module (F3LC11-2N).
- The names of the poles A and B are reversed between the GP and the PLC.

#### Cable Diagram 7 (RS-232C)

• When connecting to a GP.

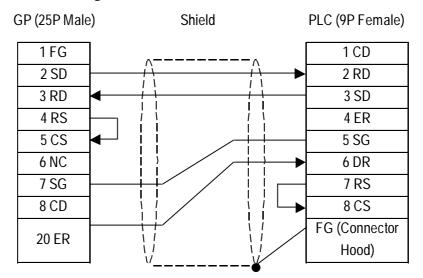

• When using ST401 unit.

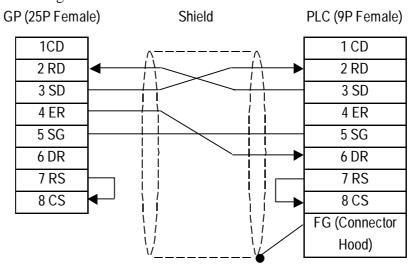

#### Cable Diagram 8 (RS-232C)

• When connecting to a GP.

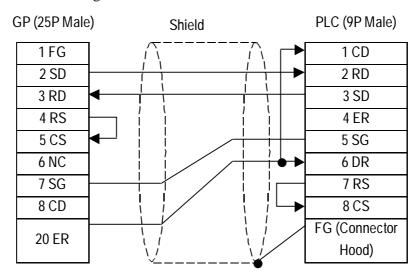

• When using ST401 unit.

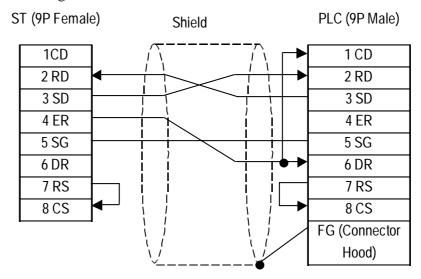

#### Cable Diagram 9 (RS-422)

• When using Digital's RS-422 connector terminal adapter GP070-CN10-0

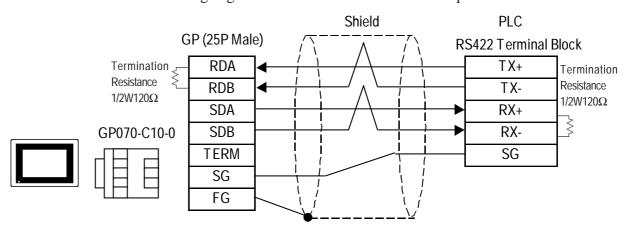

• When making your own cable connections

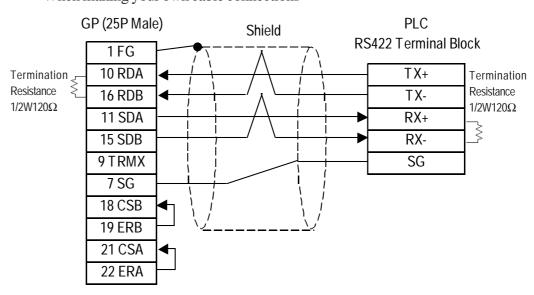

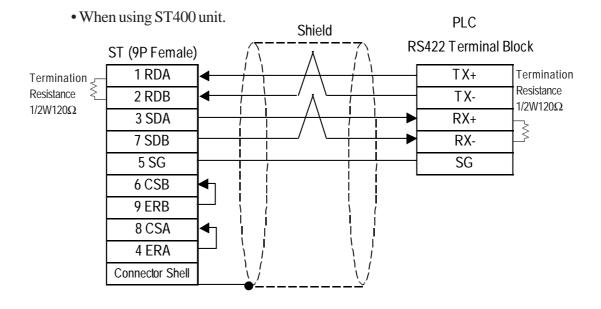

#### Cable Diagram 10 (RS-422)

• When using Digital's RS-422 connector terminal adapter GP070-CN10-0

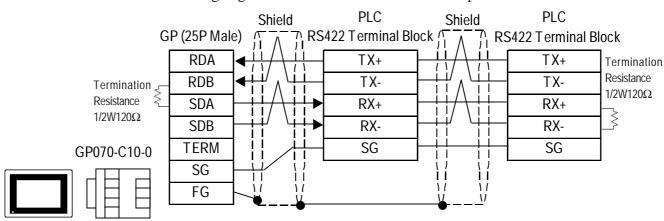

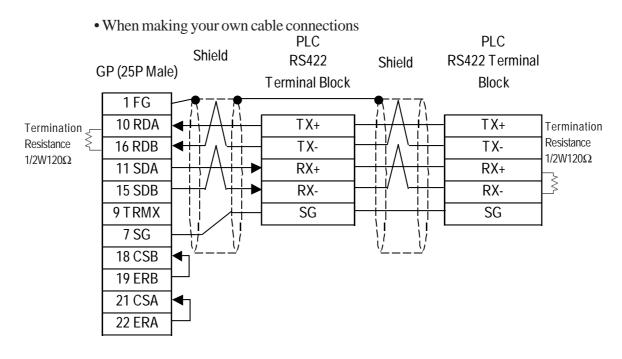

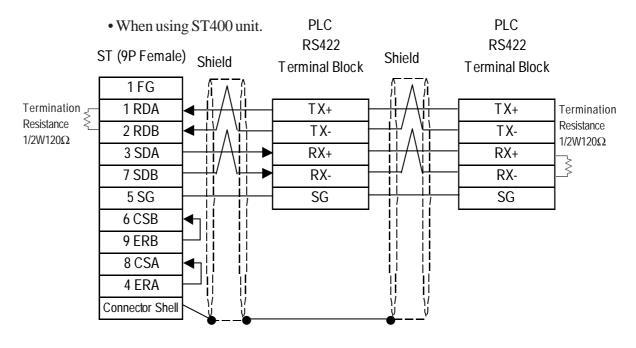

#### Cable Diagram 11 (RS-422)

• When using Digital's RS-422 connector terminal adapter GP070-CN10-0

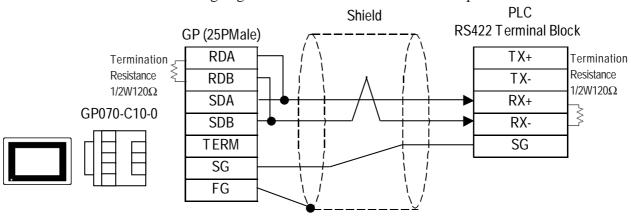

• When making your own cable connections

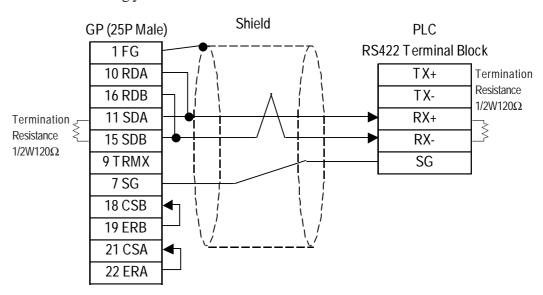

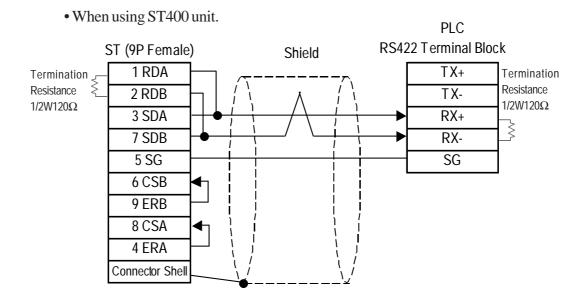

#### Cable Diagram 12 (RS-422)

• When using Digital's RS-422 connector terminal adapter GP070-CN10-0

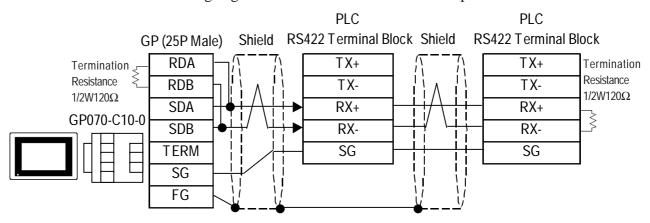

• When making your own cable connections

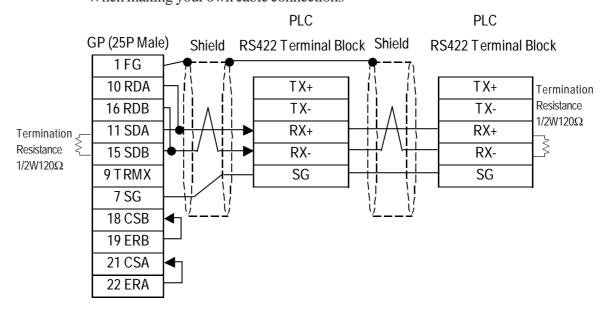

• When using ST400 unit.

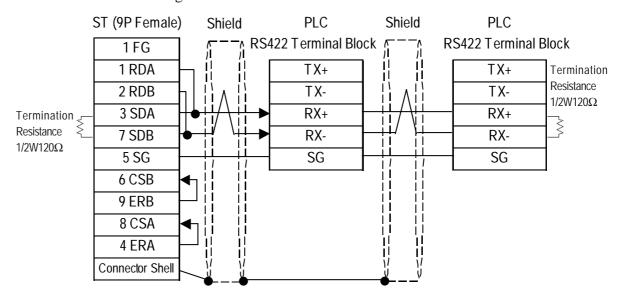

### 3 Supported Devices

The following describes the range of devices supported by the GP.

| <b>FA500</b> | (1:1) | communication) |
|--------------|-------|----------------|
|              | (     |                |

| etup System Area here |
|-----------------------|
|                       |

| Device                  | Bit Address     | Word Address    | Particul         | ars       |
|-------------------------|-----------------|-----------------|------------------|-----------|
| Input Relay             | X00201 ~ X61164 | X00201 ~ X61149 | <u>÷16∓</u> ]) * | 1*2       |
| Output Relay            | Y00201 ~ Y61164 | Y00201 ~ Y61149 | <u>÷16∓</u> ]) ′ | 1 *2      |
| Internal Relay          | 10001 ~ I2048   | 10001 ~ I2033   | <u>÷16∓</u> ])   | *2        |
| Joint Relay             | E0001 ~ E2048   | E0001 ~ E2033   | <u>÷16∓</u> ])   |           |
| Special Relay           | M001 ~ M512     | M001 ~ M497     | <u>÷16∓</u> ]) ′ | °2 *3     |
| Link Relay              | L0001 ~ L1024   | L0001 ~ L1009   | <u>÷16∓</u> ]) ′ | °2 *3     |
| Timer (contact)         | T001 ~ T256     |                 |                  | *2        |
| Counter (contact)       | C001 ~ C256     |                 |                  | *2<br>L/H |
| Timer (current value)   |                 | TP001 ~ TP256   |                  | *2        |
| Timer (setup value)     |                 | TS001 ~ TS256   |                  | *2        |
| Counter (current value) |                 | CP001 ~ CP256   |                  | *2        |
| Counter (setup value)   |                 | CS001 ~ CS256   |                  | *2        |
| Data Register           |                 | D0001 ~ D2048   | Bit 1 51         | *2        |
| Common Register         |                 | B0001 ~ B2048   | Bit 1 51         | *2        |
| Special Register        |                 | Z001 ~ Z128     | Bit 1 51         | *2*3      |
| Link Register           |                 | W0001 ~ W1024   | Bit 1 51         | *2*3      |

<sup>\* 1</sup> The value of the terminal number (bit), 01~49, of the last two digits for the Input Relay and Output Relay can only be a multiple of 16 +1.

$$X \xrightarrow{002} \xrightarrow{01}$$
 Slot No. Terminal No.

\* 2 Write the CPU Number (1~4) in front of the device name.

E.g. For Internal Relay 10001, CPU #3:

\* 3 Cannot perform data write.

#### ■ **FA500** (1:n communication)

| Setup System Area here. |
|-------------------------|
|-------------------------|

| Device                  | Bit Address     | Word Address    | Particu        | ılars |      |
|-------------------------|-----------------|-----------------|----------------|-------|------|
| Input Relay             | X00201 ~ X61164 | X00201 ~ X61149 | <u>÷16∓</u> ]) | *1*2  |      |
| Output Relay            | Y00201 ~ Y61164 | Y00201 ~ Y61149 | ÷16+1)         | *1*2  |      |
| Internal Relay          | 10001 ~ I2048   | 10001 ~ I2033   | ÷16+1)         | *2    |      |
| Joint Relay             | E0001 ~ E2048   | E0001 ~ E2033   | <u>÷16∓</u> ]) |       |      |
| Special Relay           | M001 ~ M512     | M001 ~ M497     | <u>÷16∓</u> ]) | *2*3  |      |
| Link Relay              | L0001 ~ L1024   | L0001 ~ L1009   | <u>÷16∓</u> ]) | *2*3  |      |
| Timer (contact)         | T001 ~ T256     |                 |                | *2    |      |
| Counter (contact)       | C001 ~ C256     |                 |                | *2    | L/H  |
| Timer (current value)   |                 | TP001 ~ TP256   |                | *2    | L/II |
| Timer (setup value)     |                 | TS001 ~ TS256   |                | *2    |      |
| Counter (current value) |                 | CP001 ~ CP256   |                | *2    |      |
| Counter (setup value)   |                 | CS001 ~ CS256   |                | *2    |      |
| Data Register           |                 | D0001 ~ D2047   | Bit 1 51       | *2    |      |
| Common Register         |                 | B0001 ~ B2047   | Bit 1 51       | *2    |      |
| Special Register        |                 | Z001 ~ Z128     | Bit 1 51       | *2*3  |      |
| Link Register           |                 | W0001 ~ W1024   | Bit 1 51       | *2*3  |      |

\* 1 When setting Word Address, set the value of the terminal number, 01~49, of the last two digits for the Input Relay and Output Relay to a multiple of 16+1.

$$X \xrightarrow{002} 01$$
Slot No. Terminal No.

\* 2 Write the CPU Number (1~4) in front of the device name.

E.g. For Internal Relay 10001, CPU #3:

$$\begin{array}{c}
3 & \underline{10001} \\
Device & Nam.
\end{array}$$
CPU No.

\* 3 Cannot perform data write.

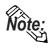

When setting tags up in GP-PRO/PBIII for Windows, the PLC Station number can be specified during address Input. If a station number is not indicated, it automatically uses the previously entered station number. (The initial default value is 1.)

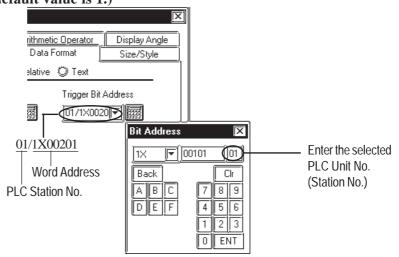

#### ■ FA-M3 (1:1 Communication)

Setup System Area here.

| Setup System rue nere.  |                 |                   |                   |      |  |  |
|-------------------------|-----------------|-------------------|-------------------|------|--|--|
| Device                  | Bit Address     | Word Address      | Particulars       |      |  |  |
| Input Relay             | X00201 ~ X71664 | X00201 ~ X71649   | ÷16+]] *1*2       |      |  |  |
| Output Relay            | Y00201 ~ Y71664 | Y00201 ~ Y71649   | <u>÷16∓</u> ]) *1 |      |  |  |
| Internal Relay          | 100001 ~ 165535 | 100001 ~ 165521   | <u>÷16∓]</u> ]    |      |  |  |
| Joint Relay             | E0001 ~ E4096   | E0001 ~ E4081     | <u>÷16∓]</u> ]    |      |  |  |
| Special Relay           | M0001 ~ M9984   | M0001 ~ M9969     | <u>÷16∓</u> ]]    |      |  |  |
| Link Relay              | L00001 ~ L78192 | L00001 ~ L78177   | <u>÷16∓</u> ]) *6 |      |  |  |
| Timer (contact)         | T0001 ~ T3072   |                   | *2                |      |  |  |
| Counter (contact)       | C0001 ~ C3072   |                   | *2                |      |  |  |
| Timer (current value)   |                 | TP0001 ~ TP3072   |                   |      |  |  |
| Timer (setup value)     |                 | TS0001 ~ TS3072   | *2                | L/H  |  |  |
| Counter (current value) |                 | CP0001 ~ CP3072   |                   | L/II |  |  |
| Counter (setup value)   |                 | CS0001 ~ CS3072   | *2                |      |  |  |
| Data Register           |                 | D00001 ~ D65535   | Bit 1 51          |      |  |  |
|                         |                 | B00001 ~ B065536  |                   |      |  |  |
| File Register           |                 | B065537 ~ B131072 | Bit 15] *3*4      |      |  |  |
| riie Regisiei           |                 | B131073 ~ B196608 | DILLO             |      |  |  |
|                         |                 | B196609 ~ B262144 |                   |      |  |  |
| Joint Register          |                 | R0001 ~ R4096     | Bit 1 51          |      |  |  |
| Special Register        |                 | Z001 ~ Z1024      | Bit 1 51          |      |  |  |
| Link Register           |                 | W00001 ~ W74096   | Bit 151 *5*6      |      |  |  |

(See next page)

\*1 The value of the terminal number (bit), 01~49, of the last two digits for the Input Relay and Output Relay can only be a multiple of 16 +1.

E.g. For X00201

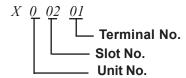

- \*2 Cannot perform data write.
- \*3 File registers are each 65,535 words on your GP application.

You cannot extend over more than a single data "block" when performing the following features.

Be sure to set these features' settings so they are within a single data block.

- 1) "a-tag" settings
- 2) Performing Block read/write from Pro-Server
- 3) Designating the "Convert from" and "Convert to" address for the "Address Conversion" features
- \*4 When using a PC Link module, only Link Register up to B99999 can be used.
- \*5 Up to 4,096 link registers can be used.
- \*6 Enter Link Relay (L) and Link Register (W) data as follows:
  - (Ex.) When entering Link Relay "L71024" data.

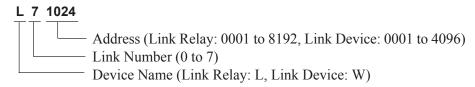

The address data's left-most digit is the Link Number, and the next four digits are the address.

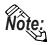

• Write the CPU Number (1~4) in front of the device name.

E.g. For Internal Relay I0001, CPU #3:

• The types of devices that can be used will vary depending on the type of PLC.

For detailed information refer to Yokogawa's Sequencer CPU manual.

#### ■ FA-M3 (1:n Communication)

Setup System Area here.

| Device                  | Bit Address     | Word Address    | Remai          | rks   |     |
|-------------------------|-----------------|-----------------|----------------|-------|-----|
| Input Relay             | X00201 ~ X71364 | X00201 ~ X71349 | <u>÷16∓</u> ]) | *1 *2 |     |
| Output Relay            | Y00201 ~ Y71364 | Y00201 ~ Y71349 | ÷16+])         | *1    |     |
| Internal Relay          | 10001 ~ I32768  | 10001 ~ 132753  | <u>÷16∓</u> ]) |       |     |
| Joint Relay             | E0001 ~ E4096   | E0001 ~ E4081   | <u>÷16∓</u> ]) |       |     |
| Special Relay           | M0001 ~ M9984   | M0001 ~ M9969   | <u>÷16∓</u> ]) |       |     |
| Link Relay              | L00001 ~ L72048 | L00001 ~ L72033 | <u>÷16∓</u> ]) | *4    |     |
| Timer (contact)         | T0001 ~ T2047   |                 |                | *2    |     |
| Counter (contact)       | C0001 ~ C2047   |                 |                | *2    |     |
| Timer (current value)   |                 | TP0001 ~ TP2047 |                |       | L/H |
| Timer (setup value)     |                 | TS0001 ~ TS2047 |                | *2    |     |
| Counter (current value) |                 | CP0001 ~ CP2047 |                |       |     |
| Counter (setup value)   |                 | CS0001 ~ CS2047 |                | *2    |     |
| Data Register           |                 | D0001 ~ D2047   | Bit 1 51       |       |     |
| File Register           |                 | B0001 ~ B2047   | Bit 1 5 1      |       |     |
| Joint Register          |                 | R0001 ~ R2047   | Bit 1 5 1      |       |     |
| Special Register        |                 | Z001 ~ Z1024    | Bit [5]        |       |     |
| Link Register           |                 | W0001 ~ W11024  | Bit 151        | *3 *4 |     |

<sup>\*1</sup> The value of the terminal number (bit),  $01\sim49$ , of the last two digits for the Input Relay and Output Relay can only be a multiple of 16+1.

E.g. For X00201

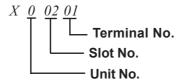

<sup>\*2</sup> Cannot perform data write.

(Ex.) When entering Link Relay "L11024" data.

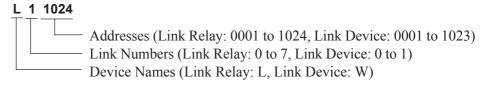

The address data's left-most digit is the Link Number, and the next four digits are the address.

<sup>\*3</sup> A total of up to 4,096 link registers can be used.

<sup>\*4</sup> Enter Link Relay (L) and Link Register (W) data as follows:

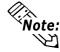

• Write the CPU Number (1~4) in front of the device name.

E.g. For Internal Relay I0001, CPU #3:

The range of devices that can be used will vary depending on the type of PLC. For detailed information refer to the Yokogawa's Sequencer CPU manual.

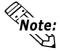

 When setting up Tags in GP-PRO/PBIII for Windows, the PLC Station number can be specified at address Input. If a station number is not specified, the previously entered station number is used. (The default value is 1.)

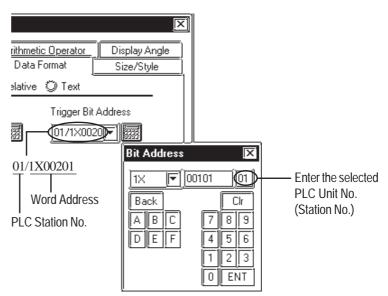

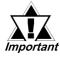

When converting addresses of Joint Relays used in GP-\*10/GP-\*30/GP-\*50 Series unit project screens, all addresses will be converted to CPU No. 1 addresses. After all screens are converted, be sure to check all Joint Relay CPU numbers.

■ STARDOM Standalone Controller (When using Yokogawa Electric FACTORY ACE 1:1, FACTORY ACE 1:1 Protocol)

| Register Image | Bit Address    | Word Address      | Particulars    |
|----------------|----------------|-------------------|----------------|
| Internal Relay | 10001 ~ I32767 | 10001 ~ 32753     | <u>÷16∓</u> ]) |
| Data Register  |                | D00001 ~ D32767   | <u>Bit [5]</u> |
| File Register  |                | B000001 ~ B032767 | Bit ] 5]       |

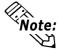

• Set each device using a CPU number of 1.

## ■ STARDOM Standalone Controller (When using Yokogawa Electric FCN/FCJ ModbusRTU 1:n Protocol)

Setup System Area here.

| Device          | Bit Address             | Word Address         | Note     |     |
|-----------------|-------------------------|----------------------|----------|-----|
| Coil            | 1:00001 to 31:09984     | 1:00001 to 31:09969  | ÷16+1    |     |
| Input Relay     | 1:10001 to 31:19984     | 1:10001 to 31:19969  | ÷16+1 *1 |     |
| Retain Register | 1:4000100 to 16:4999915 | 1:40001 to 16:49999  |          | L/H |
| Retain Register |                         | 17:40001 to 31:49999 | Bit15 *2 |     |
| Input Register  |                         | 1:30001 to 31:39999  | Bit15 *1 |     |

<sup>\*1</sup> Read only. Write is not possible. If write is attempted, a Host Communication error (02:FB) will occur.

<sup>\*2</sup> Node address 17 to 31's Bit Address designation becomes [Bit15] operation.

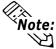

• Address ranges depend on the type of PLC used. For details please refer to your PLC unit's manual.

#### When using Pro-Server:

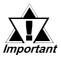

When accessing via Pro-Server, be sure to define in advance Device Addresses to be accessed, and after creating project screens, Pro-Server must be used to import the symbols. For details, refer to your Pro-Server Operation Manual.

### **■** When using Word Addresses

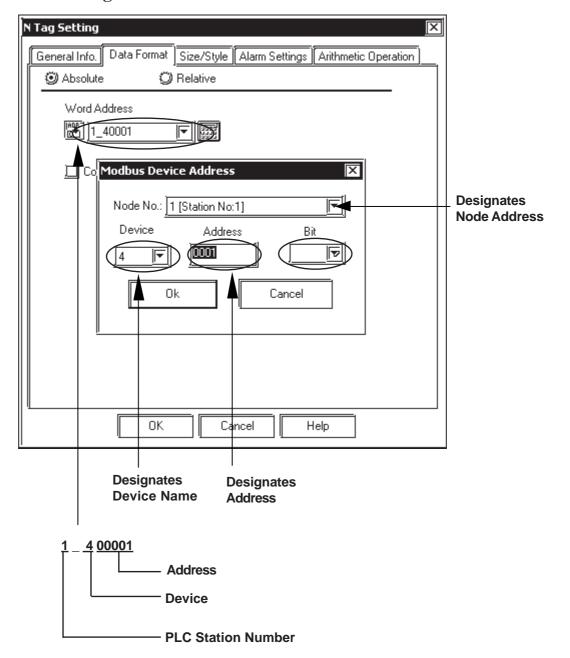

### **■** When using Bit Addresses

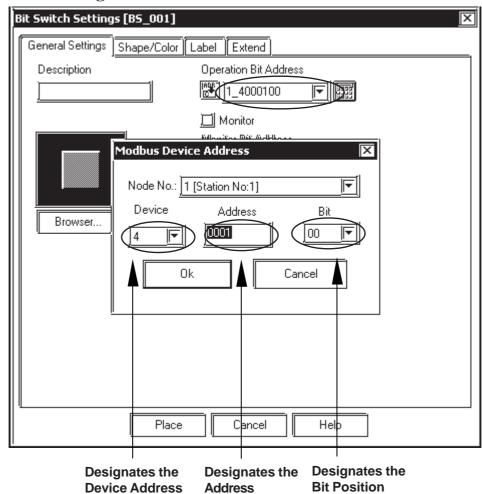

## 4 Environment Setup

The following lists Digital's recommended PLC and GP communication settings.

#### ■ FACTORY ACE Series (using Link I/F RS-232C connection)

| GP Setup             |            | PC Link Module Setup     |           |
|----------------------|------------|--------------------------|-----------|
| Baud Rate            | 19200 bps  | Baud Rate *1             | 19200 bps |
| Data Length          | 8 bits     | Data Length              | 8 bits    |
| Stop Bit             | 1 bit      | Stop Bit                 | 1 bit     |
| Parity Bit           | None       | Parity Bit               | None      |
| Data Flow Control    | ER Control |                          |           |
| Communication Format | RS-232C    |                          |           |
|                      |            | Check Sum                | No        |
|                      |            | Specify End Character    | Yes       |
|                      |            | Protect Function         | No        |
|                      |            | Data Format Setup Switch | 8 OFF     |
| Unit No.             | 1          | Station Number *2        | 1         |

<sup>\*1</sup> The PC Link I/F F3LC11-1F can be communicated by 115.2kbps.

### ■ FACTORY ACE Series (using Link I/F RS-422 connection)

| GP Setup                                  |                                          | PC Link Module/PA Equipment Setup |                                                                       |
|-------------------------------------------|------------------------------------------|-----------------------------------|-----------------------------------------------------------------------|
| Baud Rate (1:1 comm)                      | 19200 bps                                | Baud Rate (1:1 comm)              | 19200 bps                                                             |
| Baud Rate (1:n comm)                      | 9600 bps                                 | Baud Rate (1:n comm)              | 9600 bps                                                              |
| Data Length                               | 8 bits                                   | Data Length                       | 8 bits                                                                |
| Stop Bit                                  | 1 bit                                    | Stop Bit                          | 1 bit                                                                 |
| Parity Bit                                | None                                     | Parity Bit                        | None                                                                  |
| Data Flow Control                         | ER Control                               |                                   |                                                                       |
| Communication Format (Select 4-wire type) | 4-w ire ty pe                            |                                   |                                                                       |
| Communication Format (Select 2-wire type) | 2-w ire ty pe                            |                                   |                                                                       |
|                                           |                                          | Checksum                          | No                                                                    |
|                                           |                                          | Specify End Character             | Yes                                                                   |
|                                           |                                          | Protect Function                  | No                                                                    |
|                                           |                                          | Data Format Setup Switch          | 8 OFF                                                                 |
| Unit No. (1:1 comm)                       | FA-500: 2<br>FA-M3: 1                    | Station No. (1:1 comm)            | FA-500: 2<br>FA-M3: 1                                                 |
| Unit No. (1:n comm)                       | Match with PC Link<br>Module station No. | Station No. (1:n comm)            | Set up so that all PA<br>Equip., PC Link module<br>No.s are different |

<sup>\*2</sup> The PC Link I/F F3LC01-1N does not have this setting.

#### ■ FACTORY ACE Series (FA-M3 CPU Direct Connection)

| GP Setup             |            | CPU Communication Port Setup |              |
|----------------------|------------|------------------------------|--------------|
| Baud Rate            | 19200 bps  | Baud Rate                    | 19200 bps *1 |
| Data Length          | 8 bits     |                              |              |
| Stop Bit             | 1 bit      |                              |              |
| Parity Bit           | Even       | Parity Bit                   | Even         |
| Data Flow Control    | ER Control |                              |              |
| Communication Format | RS-232C    |                              |              |
|                      |            | PC Link Function             | Use          |
|                      |            | Check Sum                    | No           |
|                      |            | Specify End Character        | Yes          |
|                      |            | Protect Function             | No           |
| Unit No.             | 1          |                              |              |

<sup>\*1</sup> For F3SP28-3N, F3SP38-6N, F3SP53-4H, F3SP58-6H, F3SP28-3S, F3SP38-6S, F3SP53-4S, F3SP58-6S and F3SP59-7S, a baud rate of 115200 bps is also available.

## ■ STARDOM Standalone Controller (When using Yokogawa Electric FACTORY ACE 1:1, FACTORY ACE 1:n Protocol)

| GP Setup                |              | CPU Communication Port Setup |                 |
|-------------------------|--------------|------------------------------|-----------------|
| Baud Rate               | 19200 bps *3 | Baud Rate                    | 19200 bps *1*3  |
| Data Length             | 8 bits       | Data Length                  | 8 bits *1       |
| Stop Bit                | 1 bit        | Stop Bit                     | 1 bit *1        |
| Parity Bit              | None         | Parity Bit                   | None *1         |
| Data Flow Control       | ER Control   |                              |                 |
| Communication<br>Format | RS-232C      |                              |                 |
|                         |              | Check Sum                    | No *2           |
|                         |              | Specify End Character        | Yes *2          |
| Unit No.                | 1            | Station No.                  | 1 <sup>*2</sup> |

<sup>\*1</sup> Set these parameters in the COM port setup using the Web browser.

<sup>\*3</sup> Communication at 115.2 kbps is possible.

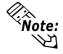

#### Set the COM port as follows:

Com1SioDriver=DUONUS\_S10

Com2SioDriver=DUONUS\_S10

ConsoleComPort=(blank)

<sup>\*2</sup> Pass the settings to the task startup FB parameters.

# ■ STARDOM Standalone Controller FCN/FCJ (When using Yokogawa Electric FCN/FCJ ModbusRTU 1:n Protocol via CPU unit's COM Port connection)

| GP Setup                |            | CPU Communication Port Setup |               |
|-------------------------|------------|------------------------------|---------------|
| Baud Rate               | 9600 bps   | Baud Rate                    | 9600 bps *1*3 |
| Data Length             | 8 bits     | Data Length                  | 8 bits *1     |
| Stop Bit                | 1 bit      | Stop Bit                     | 1 bit *1      |
| Parity Bit              | None       | Parity Bit                   | None *1       |
| Data Flow Control       | ER Control |                              |               |
| Communication<br>Format | RS-232C    |                              |               |
| Station No.             | 1          | Station No.                  | 1 *2          |
|                         |            | Communication Mode           | RTU Mode      |
|                         |            | Communication Type           | Slave         |

<sup>\*1</sup> Set these parameters in the COM port setup using the Web browser.

<sup>\*3</sup> Communication at 115.2 kbps is possible.

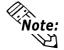

#### Set the COM port as follows:

 $Com1SioDriver = DUONUS\_S10$ 

Com2SioDriver=DUONUS\_S10

ConsoleComPort=(blank)

# ■ STARDOM Standalone Controller FCN (When using Yokogawa Electric FCN/FCJ ModbusRTU 1:n Protocol via NFLR111 RS232C Communication Module connection)

| GP Setup                |            | NFLR111 Port Setup |                      |
|-------------------------|------------|--------------------|----------------------|
| Baud Rate               | 9600 bps   | Baud Rate          | 9600 bps *1*3        |
| Data Length             | 8 bit      | Data Length        | 8 bit *1             |
| Stop Bit                | 1 bit      | Stop Bit           | 1 bit *1             |
| Parity Bit              | None       | Parity Bit         | None *1              |
| Data Flow Control       | ER Control | Other Settings     | Use default values*1 |
| Communication<br>Format | RS-232C    |                    |                      |
| Station No.             | 1          | Station No.        | 1 <sup>*2</sup>      |
|                         |            | Communication Mode | RTU Mode             |
|                         |            | Communication Type | Slave                |

<sup>\*1</sup> Set these parameters in the Resource Configurator.

<sup>\*2</sup> Pass the settings to the task startup FB parameters.

<sup>\*2</sup> Pass the settings to the task startup FB parameters.

<sup>\*3</sup> Communication at 115.2 kbps is possible.

# ■ STARDOM Standalone Controller FCN (When using Yokogawa Electric FCN/FCJ ModbusRTU 1:n Protocol via NFLR121 RS422/RS485 Communication Module connection)

| GP Setup              |             | NFLR121 Port Setup |                      |
|-----------------------|-------------|--------------------|----------------------|
| Baud Rate             | 9600 bps *4 | Baud Rate          | 9600 bps *1*3        |
| Data Length           | 8 bit       | Data Length        | 8 bit *1             |
| Stop Bit              | 1 bit       | Stop Bit           | 1 bit *1             |
| Parity Bit            | None        | Parity Bit         | None *1              |
| Data Flow Control     | ER Control  | Other Settings     | Use default values*1 |
| Communication         | 4-wire      |                    | 4-wire *1            |
| Format (using 4-wire) | 4-11116     | Wiring Format      |                      |
| Communication         | 2-wire      | viinig i oimat     | 2-wire *1            |
| Format (using 2-wire) | Z-WIIC      |                    |                      |
| Station No.           | 1           | Station No.        | 1 <sup>*2</sup>      |
|                       |             | Communication Mode | RTU Mode             |
|                       |             | Communication Type | Slave                |

<sup>\*1</sup> Set these parameters in the COM port setup using the Web browser.

<sup>\*3</sup> Communication at 115.2 kbps is possible.

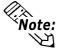

When communicating using a 2-wire 1:n connection with 2 or more PLC units, be sure to set the GP unit's Send Wait time of 20ms or more.

If communication is performed using the default value of 0ms, an Host Communication error (02:FE:\*\*) will occur from the PLC.

<sup>\*2</sup> Pass the settings to the task startup FB parameters.

#### **■** Special Settings

#### **Screen Creation Software Settings**

The screen creation software settings are located in the [GP System] - [Mode Settings] area. The screens and items used for entering settings are as follows.

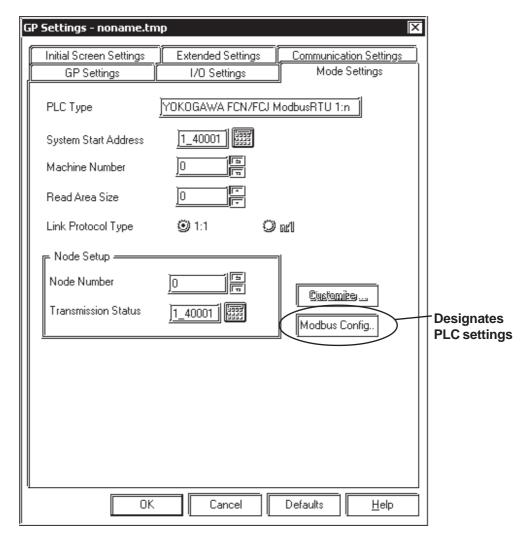

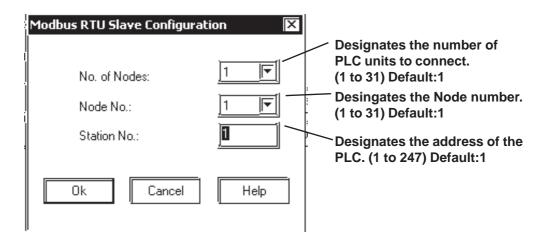